# Başlarken

HP ürünleri ve hizmetleri hakkında daha fazla bilgi için, http://www.hp.com adresindeki HP Web sitesini ziyaret edin.

© Copyright 2010 Hewlett-Packard Development Company, L.P.

Windows ve Windows Vista, Microsoft Corporation kuruluşunun ABD'de tescilli ticari markalarıdır.

Bu belgede yer alan bilgiler önceden haber verilmeksizin değiştirilebilir. HP ürünleri ve hizmetlerine ilişkin garantiler, bu ürünler ve hizmetlerle birlikte gelen açık garanti beyanlarında belirtilmiştir. Bu belgede yer alan hiçbir şey ek garanti oluşturacak şekilde yorumlanmamalıdır. HP, işbu belgede yer alan teknik hatalardan veya yazım hatalarından ya da eksikliklerden sorumlu tutulamaz.

Parça numarası: 601875-141

### Kullanım Kılavuzları

HP, ürünlerimizin çevreye olan etkilerini azaltmayı ilke edinmiştir. Bu çabalarımızın bir parçası olarak, bilgisayarınızın sabit disk sürücüsündeki Yardım ve Destek bölümünde kullanım kılavuzları ve eğitim merkezleri bulunmaktadır. Ek destek ve kullanım kılavuzu güncelleştirmeleri Web'den edinilebilir.

#### Windows Kullanıcıları

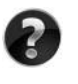

Diğer kullanım kılavuzlarını mı arıyorsunuz? Diğer kullanım kılavuzları bilgisayarınızdadır. Şu seçenekleri tıklatın: **Başlat > Yardım ve Destek > Kullanım Kılavuzları**

#### Linux Kullanıcıları

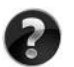

Diğer kullanım kılavuzlarını mı arıyorsunuz? Bu bilgileri, bilgisayarınızla birlikte verilen *User Guides* (Kullanım Kılavuzları) diski içinde bulabilirsiniz.

## İş Dizüstü Bilgisayarları için Abonelik Hizmeti

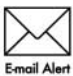

Bu ürünü en son sürücüler, düzeltme ekleri ve bildirimlerle her zaman güncel tutun. E-posta uyarı bildirimi almak için hemen www.hp.com/go/alerts adresine E-mail Alert kayıt olun.

### Son Kullanıcı Lisans Sözleşmesi (EULA)

BU BILGISAYARA HERHANGI BIR YAZİLİM ÜRÜNÜNÜ YÜKLEDIĞINIZDE, INDIRDIĞINIZDE, KOPYALADİĞİNİZDA VEYA BU BILGISAYARDA YÜKLÜ OLAN BIR YAZİLİMİ KULLANDİĞİNİZDA, HP EULA KOŞULLARİNA TABI OLDUĞUNUZU KABUL ETMIŞ OLURSUNUZ. BU LISANS KOŞULLARİNİ KABUL ETMIYORSANİZ, YAPABILECEĞINIZ TEK ŞEY, ÜRÜNÜ SATİN ALDİĞİNİZ YERIN GERI ÖDEME KOŞULLARİ ÇERÇEVESINDE GERI ÖDEME YAPİLMASİ IÇIN, KULLANİLMAMİŞ ÜRÜNÜN TAMAMİNİ (DONANİM VE YAZİLİM) 14 GÜN IÇINDE IADE ETMEKTIR. Ek bilgi almak veya bilgisayar için tam geri ödeme yapılmasını istemek için lütfen yerel satış noktanıza (satıcı) başvurun.

# Müşteri Desteğine Başvurma

Kullanım Kılavuzu'nuzda veya Öğrenim Merkezi'nde verilen bilgilerde sorularınızın yanıtını bulamıyorsanız, aşağıdaki adresen HP Müşteri Desteği birimine başvurabilirsiniz: www.hp.com/go/contactHP

Burada aşağıdakileri yapabilirsiniz:

■ HP teknisyeniyle çevrimiçi görüşme.

✎ Teknik destek sohbeti belirli bir dilde kullanılamıyorsa, İngilizce olarak kullanılabilir.

- HP Müşteri Desteği'ne e-posta gönderme.
- HP Müsteri Desteği'nin dünya genelindeki telefon numaralarını bulma.
- Bir HP servis merkezinin verini öğrenme.

### Seri Numarası Etiket Bilgileri

Bilgisayarın altındaki seri numarası etiketi teknik destek birimiyle görüşürken ihtiyaç duyabileceğiniz önemli bilgiler sağlar.

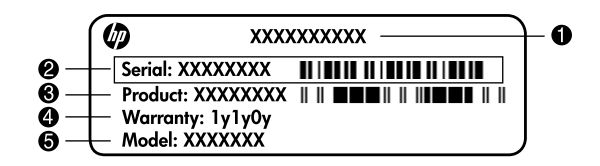

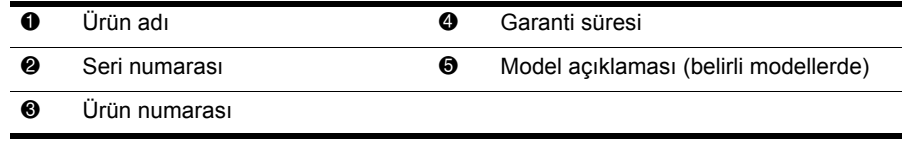

### Garanti Bilgileri

Ürününüz için geçerli olan ve özel olarak sunulan HP Sınırlı Garantisi'ni bilgisayarınızın başlat menüsünde ve/veya kutuyla gelen CD/DVD'de bulabilirsiniz. Bazı ülkelerde/bölgelerde basılı bir HP Sınırlı Garantisi kutuyla gelebilir. Garantinin basılı olarak verilmediği ülkelerde/bölgelerde, basılı bir kopyayı www.hp.com/go/orderdocuments adresinden isteyebilir veya talebinizi şu adrese yazabilirsiniz:

Kuzey Amerika:

Hewlett Packard, MS POD, 11311 Chinden Blvd, Boise, ID 83714, ABD Avrupa, Orta Doğu, Afrika:

Hewlett-Packard, POD, Via G. Di Vittorio, 9, 20063, Cernusco s/Naviglio (MI), İtalya Asya Pasifik:

Hewlett-Packard, POD, P.O. Box 200, Alexandra Post Office, Singapur 911507 Mektubunuza lütfen ürün numaranızı, garanti süresini (seri numarası etiketinden okunabilir), adınızı ve posta adresinizi de ekleyin.

# Temel Kurulum

# 1 Kutuyu açın

✎Bilgisayarın rengi, bilgisayar rengine göre özellikleri ve seçenekleri değişebilir. Bu kılavuzdaki resimler bilgisayarınızdan biraz farklı olabilir.

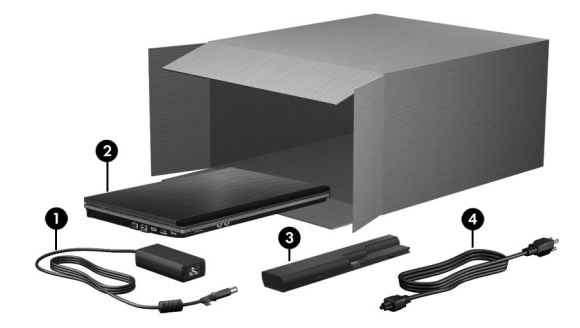

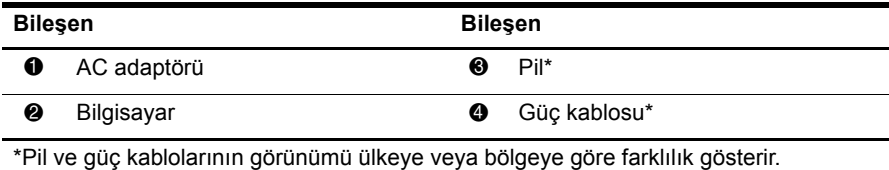

# 2 Pili takın

UYARI! Olası güvenlik sorunlarını azaltmak için yalnızca bilgisayarla birlikte verilen AC adaptörünü veya pili ya da HP tarafından sağlanan yedek AC adaptörünü veya pili kullanın.

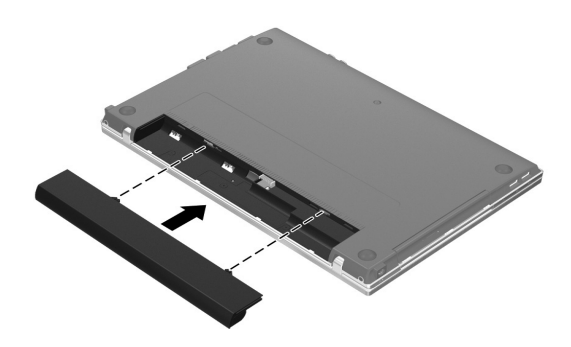

# 3 Bilgisayarı harici güç kaynağına bağlayın

- ÅUYARI! Elektrik çarpması veya aygıtınızın zarar görmesi riskini azaltmak için aşağıdaki adımları izleyin:
	- Güç kablosunu, her zaman kolayca erişebileceğiniz bir AC prizine takın.
	- Bilgisayarın elektriğini, güç kablosunu AC prizinden çekerek kesin (güç kablosunu bilgisayardan çekerek değil).
	- Güç kablonuzda 3 uçlu fiş varsa, kabloyu 3 uçlu (topraklı) prize takın. Güç kablosunun topraklama ucunu iptal etmeyin (örneğin, 2 pimli bir adaptör takarak). Topraklama ucu önemli bir güvenlik unsurudur.

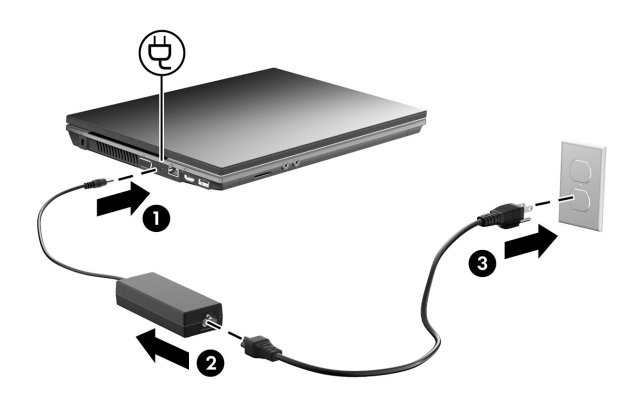

Pil ışığı sönene kadar bilgisayarı harici güç kaynağına bağlı bırakın.

✎Kısmen şarj edilmiş yeni pil kurulumu tamamlanana kadar bilgisayarı çalıştırabilir ancak pil tamamen şarj edilinceye kadar pil şarjı göstergesi doğru göstermez. Pil şarj edilirken pil ışığı (bilgisayarın sol tarafında) yanar durumda kalır.

# 4 Bilgisayarın kapağını kaldırın

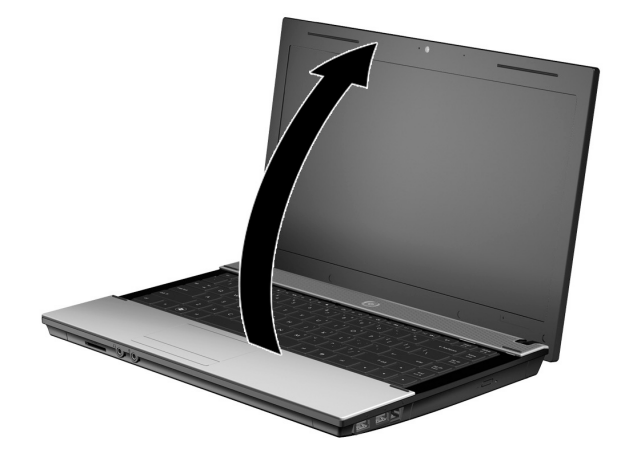

# 5 Bilgisayarı açın

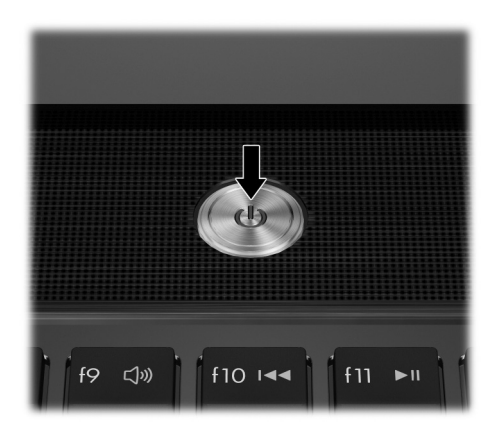

✎Bilgisayar başlatılamazsa güç kablosuyla AC adaptörü bağlantılarının sağlam olduğundan emin olun.

# 6 Yazılımı kurun

Bilgisayar açıldıktan sonra yazılım kurulum işlemi başlar. Ekrandaki yönergeler bilgisayarınızın kurulması ve kaydettirilmesi için size yol gösterecektir. Kurulum komut istemini yanıtladıktan sonra, kurulum sürecini kesintisiz olarak tamamlamanız gerekir.

✎Lütfen dilinizi dikkatle seçin. Bazı modellerde, seçmediğiniz diller sistemden silinir ve yazılım kurulumu sırasında geri yüklenemez.

# Sırada Ne Var?

## Elektronik el kitaplarını bulma

Bilgisayarınızla ilgili güç yönetimi, sürücüler, bellek, güvenlik gibi özellikler hakkında ayrıntılı bilgi almak için **Başlat**, **Yardım ve Destek** öğelerini tıklatın, ardından **Kullanım Kılavuzları**'nı tıklatın. Yardım ve Destek'teki kullanım kılavuzlarına erişmek için Internet'e bağlanmanız gerekmez.

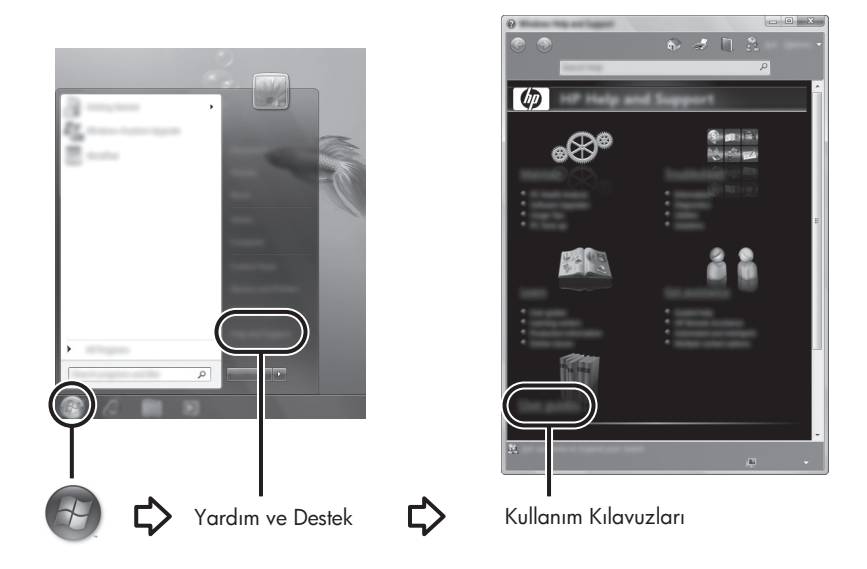

✎Bilgisayarınızla birlikte bir *User Guides* (Kullanım Kılavuzları) diski de verilmiş olabilir.

# Daha fazla bilgi edinme

Yardım ve Destek'te, teknik destek ile işletim sistemi, sürücüler ve sorun giderme araçları hakkında bilgiler bulabilirsiniz. Yardım ve Destek'e erişmek için, **Başlat**'ı, ardından **Yardım ve Destek**'i tıklatın. Ülkeye veya bölgeye özel destek için http://www.hp.com/support adresine gidip ülkenizi veya bölgenizi seçtikten sonra ekrandaki yönergeleri izleyin.

ÅUYARI! Ciddi yaralanma riskini azaltmak için *Güvenlik ve Rahat Kullanım Kılavuzu*'nu okuyun. Burada bilgisayar kullanıcıları için doğru iş istasyonu kurulumu ile doğru duruş, sağlık ve çalışma alışkanlıkları açıklanmaktadır. *Güvenlik ve Rahat Kullanım Kılavuzu*'nda elektrik ve mekanikle ilgili güvenlik bilgileri de bulunur. Bu belgeye erişmek için sırasıyla Başlat, Yardım ve Destek ve Kullanım Kılavuzları seçeneklerini tıklatın veya bazı modellerle birlikte verilen *User Guides* (Kullanım Kılavuzları) diskine bakın. *Güvenlik ve Rahat Kullanım Kılavuzu*, Web'de http://www.hp.com/ergo adresinde de bulunur.

Güvenlik ve yasal düzenleme ile pillerin atılmasına ilişkin daha fazla bilgi için *Yasal Düzenleme, Güvenlik ve Çevre Bildirimleri'ne* başvurun. Bildirimlere erişmek için sırayla **Başlat**, **Yardım ve Destek** ve **Kullanım Kılavuzları** seçeneklerini tıklatın veya bazı modellerle birlikte verilen *User Guides* (Kullanım Kılavuzları) diskine bakın.

## Yedekleme ve kurtarma

Bilgilerinizi korumak üzere tek tek dosyaları ve klasörleri veya sabit diskinizin tamamını (yalnızca belirli modellerde) yedekleyebilmek, sistem onarım diskleri (yalnızca belirli modellerde) ya da sistem geri yükleme noktaları oluşturmak için Windows® Yedekleme ve Geri Yükleme Merkezi'ni kullanın. Sistem arızası durumunda, bilgisayarınızın içeriğini geri yüklemek için bu yedekleme dosyalarını kullanabilirsiniz.

Windows, aşağıdaki gelişmiş yedekleme ve kurtarma seçeneklerini sunar:

- Sistem onarım diski oluşturma (yalnızca belirli modellerde)
- Tek tek dosyaları ve klasörleri yedekleme
- Sistem yansıması oluşturma (yalnızca belirli modellerde)
- Otomatik yedeklemeleri zamanlama (yalnızca belirli modellerde)
- Sistem geri yükleme noktaları oluşturma
- Tek tek dosyaları kurtarma
- Bilgisayarı önceki durumuna geri yükleme
- Kurtarma araçlarını kullanarak bilgileri kurtarma

✎Bu yordamlarla ilgili yönergeler için Yardım ve Destek Merkezi'ne gidin.

✎Ek bilgi için çevrimiçi kullanım kılavuzunun "Yedekleme ve Kurtarma" bölümüne bakın.

#### Yedekleme

Sistem arızasından sonraki kurtarma, en son yedeklemeniz kadar tam olur. Yazılım kurulumundan sonra hemen sistem onarım diskleri oluşturmalı (yalnızca belirli modellerde) ve ilk yedeklemenizi yapmalısınız. Yeni yazılım ve veri dosyalarını eklerken mümkün olduğunca en son durumun yedeklemesini bulundurmak için sisteminizi düzenli olarak yedeklemeye devam etmelisiniz.

Yedekleme oluşturmak için Yedekleme ve Geri Yükleme'yi kullanın. **Başlat**, **Tüm Programlar**, **Bakım**, öğelerini tıklatın, ardından **Yedekleme ve Geri Yükleme**'yi tıklatın. Yedeklemenizi ayarlamak, sistem yansıması oluşturmak (yalnızca belirli modellerde) veya bir sistem onarım diski oluşturmak (yalnızca belirli modellerde) için ekrandaki yönergeleri izleyin.

#### Kurtarma

Sistem arızası durumunda orijinal sabit disk görüntüsünü kurtarmak için **f11** kurtarma aracını kullanın.

✎Yansıma, Windows işletim sistemini ve fabrikada yüklenmiş yazılım programlarını içerir.

- ÄDİKKAT: **f11** tuşu kullanıldığında, sürücü içeriği tamamen silinir ve sabit sürücü yeniden biçimlendirilir. Oluşturduğunuz tüm dosyalar ve bilgisayarınıza yüklenen yazılımlar kalıcı olarak kaldırılır. **f11** kurtarma aracı, işletim sistemini, fabrikada yüklenen HP programlarını ve sürücüleri yeniden yükler. Fabrikada yüklenmeyen yazılım, sürücü ve güncelleştirmelerin yeniden yüklenmesi gerekir. Kişisel dosyalar yapılmış bir yedeklemeden kurtarılmalıdır.
- 1. Mümkünse, kişisel dosyaların tamamını yedekleyin.
- 2. Mümkünse, HP Recovery (Kurtarma) bölmesinin olup olmadığını kontrol edin. Bölümü bulmak için, **Başlat**'ı tıklatın, **Bilgisayar**'ı sağ tıklatın ardından sırayla **Yönet**'i ve **Disk Yönetimi**'ni tıklatın.
	- ✎HP Recovery bölmesi listelenmiyorsa, *Windows 7 İşletim Sistemi* DVD'sini ve *Driver Recovery* (Sürücü Kurtarma) diskini kullanarak işletim sisteminizi ve programlarınızı kurtarın. Bu diskleri satın almak için teknik desteğe başvurun. Bu kılavuzun arkasındaki "Teknik desteğe başvurma" bölümüne başvurun.
- 3. HP Recovery (Kurtarma) bölmesi listeleniyorsa, bilgisayarı yeniden başlatın ve ekranın alt kısmında "Press the ESC key for Startup Menu" (Başlangıç Menüsü için ESC tuşuna basın) mesajını gördüğünüzde **esc** tuşuna basın.
- 4. Ekranda "Press <F11> for recovery" ("Kurtarma için F11 tuşuna basın") mesajı görüntülenirken **f11** tuşuna basın.
- 5. Ekranda görüntülenen yönergeleri izleyin.

✎Windows, işletim sistemi üzerinden ek kurtarma araçları sağlar. Daha fazla bilgi için Yardım ve Destek'e gidin.

✎Bilgisayarınızı önyükleyemiyorsanız (başlatamıyorsanız), bilgisayarı yeniden önyüklemek ve işletim sistemini onarmak için *Windows 7 İşletim Sistemi* DVD'sini satın almanız gerekir. Daha fazla bilgi için teknik desteğe başvurun. Bu kılavuzun arkasındaki "Teknik desteğe başvurma" bölümüne başvurun.

# Bilgisayarı kapatma

Bilgisayarı kapatmak için:

- 1. Çalışmalarınızı kaydedin ve tüm programları kapatın.
- 2. **Başlat**'ı ve sonra **Kapat**'ı tıklatın.

# Ürün Bilgileri ve Sorun Giderme

# Giriş gücü

Bu bölümdeki güç bilgileri, bilgisayarı uluslararası bir yolculukta yanınızda götürmeyi planladığınızda yardımcı olabilir.

Bilgisayar AC veya DC güç kaynağıyla sağlanabilecek DC gücüyle çalışır. Bilgisayarın ayrı bir DC güç kaynağı ile kullanabilmesine karşın, yalnızca bu bilgisayarla kullanılmak üzere HP tarafından sağlanan ve onaylanan AC adaptörü veya DC güç kablosuyla kullanılmalıdır.

Bilgisayar aşağıdaki özellik aralığındaki DC gücüyle çalışabilir.

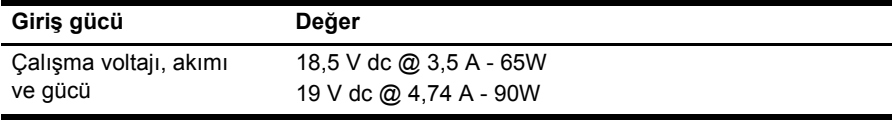

✎Bu ürün, Norveç'te BT güç sistemleri için, faz-faz voltajı 240 V rms'yi aşmayacak şekilde tasarlanmıştır.

✎Bilgisayar çalışma voltajı ve akımı bilgisayarın altındaki sistem düzenleme bilgileri etiketinde bulunabilir.

### Çalışma ortamı

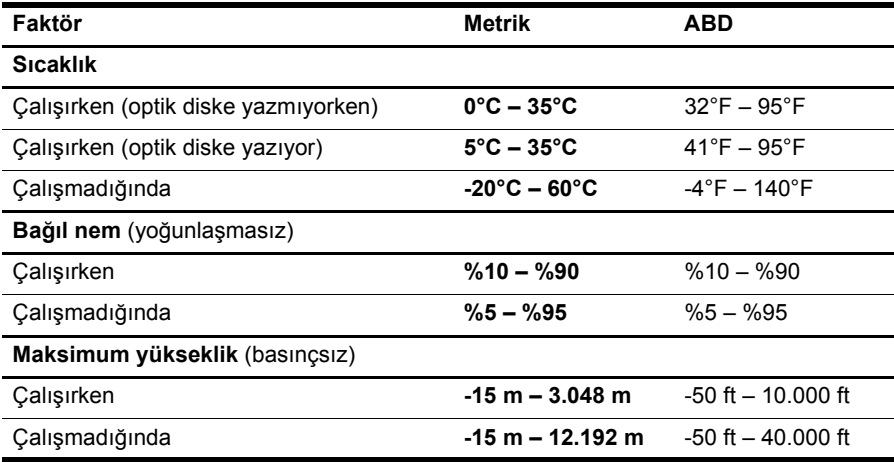

### Bilgisayarla seyahat etme

En iyi sonuçları almak için, yolculuk ve taşımayla ilgili aşağıdaki ipuçlarını uygulayın:

- Bilgisayarı yolculuğa veya taşımaya hazırlama:
	- 1. Bilgilerinizi yedekleyin.
	- 2. Dijital kartlar ve ExpressCard'lar gibi tüm harici ortam kartlarını ve optik diskleri çıkarın.

 $\triangle$  Bilgisayarın veya sürücülerin zarar görmesi ya da veri kaybı riskini azaltmak için, sürücüyü sürücü yuvasından çıkarmadan, başka bir yere göndermeden, depolama amaçlı olarak bir yere yerleştirmeden veya yolculukta yanınıza almadan önce, sürücüde bulunan ortamı çıkarın.

- 3. Kapatın ve sonra tüm harici aygıtları çıkarın.
- 4. Bilgisayarı kapatın.
- Bilgilerinizin bir yedeğini de yanınıza alın. Yedeği bilgisayardan ayrı muhafaza edin.
- Uçakla yolculuk yaparken bilgisayarınızı yanınıza alın, diğer valizlerinizle birlikte bagaja vermeyin.
	- ÄSürücüyü manyetik alanlara maruz bırakmayın. Manyetik alana sahip güvenlik aygıtlarına örnek olarak, havaalanlarında içinden geçilmesi gereken aygıtlar ve üst aramasında kullanılan el cihazları verilebilir. Valiz ve çantaları kontrol eden taşıyıcı bant türünden havaalanı güvenlik aygıtları, genellikle manyetik alan yerine sabit disk sürücüsüne hasar vermeyen röntgen ışınları kullanır.
- Uçuş sırasında bilgisayar kullanımı havayolu şirketinin isteğine bağlıdır. Bilgisayarı uçuş sırasında kullanmayı planlıyorsanız, havayolu şirketine önceden sorun.
- Bilgisayar 2 haftadan daha uzun süre kullanılmayacak ve harici güç kaynağından çekilecekse, pili çıkarın ve ayrı bir yerde saklayın.
- Sürücü veya bilgisayar postayla gönderilecekse, uygun bir koruyucu paket kullanın ve paketin üzerine "KIRILACAK EŞYA" yazın.
- Bilgisayarda bir 802.11b/g aygıtı, Küresel Mobil İletişim Sistemi (GSM) aygıtı ya da Genel Paket Radyo Servisi (GPRS) aygıtı gibi kablosuz bir aygıt veya cep telefonu varsa, bu aygıtların kullanımı bazı ortamlarda yasaklanmış olabilir. Bu kısıtlamalar, uçaklar, hastaneler, patlayıcı maddelere yakın yerler ve tehlikeli bölgeler için geçerli olabilir. Belirli bir aygıtın kullanımıyla ilgili olarak uyulması gereken kurallardan emin değilseniz, aygıtı açmadan önce yetkililerden izin isteyin.
- Uluslararası seyahat ediyorsanız şu önerileri izleyin:
	- ❏ Yolculuk planınızdaki her ülkenin/bölgenin bilgisayarlarla ilgili gümrük düzenlemelerini kontrol edin.
	- ❏ Bilgisayarı kullanmayı düşündüğünüz her yer için uygun güç kablosu ve güç adaptörü gereksinimlerini kontrol edin. Voltaj, frekans ve fiş özellikleri değişebilir.

ÅElektrik çarpması, yangın veya cihazın zarar görme riskini azaltmak için, bilgisayarı bazı araçlar için satılan voltaj dönüştürücüleri ile birlikte çalıştırmayın.

### Düzenli bakım

#### Ekranı temizleme

DİKKAT: Bilgisayarda kalıcı hasar meydana gelmesini önlemek için, ekrana hiçbir zaman su, temizleme sıvısı veya kimyasal madde püskürtmeyin.

Lekeleri ve kumaş tüylerini çıkarmak için ekranınızı sık sık yumuşak, nemli ve tüy bırakmayan bir bezle silin. Ekran ek temizlik gerektiriyorsa, statik elektrik önleyici ıslak mendil veya ekran temizleyici kullanın.

#### Dokunmatik Yüzey ve klavyeyi temizleme

Dokunmatik Yüzeydeki kir ve yağ, işaretçinin ekranda atlayarak hareket etmesine neden olur. Bunu önlemek için, Dokunmatik Yüzeyi nemli bir bezle temizleyin ve bilgisayarı kullanırken sık sık ellerinizi yıkayın.

ÅUYARI! Elektrik çarpması veya dahili bileşenlere hasar verme riskini azaltmak üzere, klavyeyi temizlemek için elektrik süpürgesi uçlarını kullanmayın. Elektrik süpürgeleri evsel atıkları klavye yüzeyine bırakabilir.

Tuşların yapışmasını önlemek ve toz, pamuk ve tuşların arkasında hapsolabilecek parçacıkları kaldırmak için klavyeyi düzenli olarak temizleyin. Püskürtme uzantılı bir sıkıştırılmış hava kabı, tozları havalandırmak ve ortadan kaldırmak için tuşların çevresine ve altına hava püskürtmek üzere kullanılabilir.

# Sorun giderme kaynakları

Bilgisayarınızda sorunlarla karşılaşıyorsanız, sorun çözülene dek aşağıdaki sorun giderme adımlarını verilen sırada uygulayın:

- 1. Bu bölümde bir sonraki konu olan "Hızlı sorun giderme" konusuna bakın.
- 2. Bilgisayar hakkında ek bilgilere ve Web sitesi bağlantılarına erişmek için Yardım ve Destek'i kullanın. **Başlat**'ı, ardından da **Yardım ve Destek** düğmesini tıklatın.

✎Çoğu denetim ve onarım aracı Internet bağlantısı gerektirse de, Yardım ve Destek gibi diğer araçlar bilgisayar çevrimdışıyken sorun çözmenize yardımcı olabilir.

# Hızlı sorun giderme

#### Bilgisayar açılmıyor

Güç düğmesine bastığınızda bilgisayar açılmıyorsa aşağıdaki öneriler sorunu çözmenize yardımcı olabilir:

■ Bilgisayar AC prizine bağlıysa, bilgisayarı prizden çekip bir başka elektrikli aygıt bağlayarak prizin yeterli güç sağladığından emin olun.

✎ Yalnızca bilgisayarla birlikte gelen veya bu bilgisayarla kullanımı HP tarafından onaylanmış AC adaptörü kullanın.

■ Bilgisayar pil gücüyle çalışıyorsa veya AC prizinden başka bir harici güç kaynağına bağlıysa, AC adaptörünü kullanarak bilgisayarı AC prizine bağlayın. Güç kablosunun ve AC adaptörü bağlantılarının sıkı olduğundan emin olun.

#### Bilgisayar ekranı boş

Bilgisayar açık ve güç ışığı yanıyor olduğu halde ekran boşsa, bilgisayar görüntüyü ekranda görüntülemek üzere ayarlanmamış olabilir. Görüntüyü bilgisayar ekranına aktarmak için, **fn+f4** tuşlarına basın.

#### Yazılım normal çalışmıyor

Yazılım yanıt vermiyorsa veya olağandışı biçimde yanıt veriyorsa, şu önerileri uygulayın:

■ Bilgisayarı yeniden başlatın. **Başlat**'ı tıklatın ve Kapat düğmesinin yanındaki oku tıklatıp **Yeniden Başlat** seçeneğini tıklatın.

Bu yordamı kullanarak bilgisayarınızı yeniden başlatamazsanız, bir sonraki bölüm olan "Bilgisayar açık ancak yanıt vermiyor" bölümüne bakın.

■ Virüs taramasını çalıştırın. Bilgisayarda virüsten koruma kaynaklarını kullanma hakkında bilgi almak için, virüsten koruma yazılımına bakın.

### Bilgisayar açık ancak yanıt vermiyor

Bilgisayar açık olduğu halde yazılım veya klavye komutlarına yanıt vermiyorsa, kapanana kadar aşağıdaki sırayı izleyerek acil durum kapatma yordamlarını deneyin:

DİKKAT: Acil durum kapatma yordamları, kaydedilmemiş bilgilerin kaybedilmesine yol açar.

- Bilgisayardaki güç düğmesini en az 5 saniye basılı tutun.
- Bilgisayarın harici güç bağlantısını kesin ve pili çıkarın.

#### Bilgisayar olağandışı şekilde sıcak

Bilgisayarın kullanımdayken dokunulduğunda sıcak olması normaldir. Ancak, bilgisayara dokunulduğunda olağan dışı sıcaklık hissediliyorsa, bunun nedeni bir havalandırma deliğinin tıkanması nedeniyle oluşan aşırı ısınma olabilir.

Bilgisayarın aşırı ısındığından kuşkulanıyorsanız, oda sıcaklığına gelmesi için bilgisayarı kapatın. Sonra, bilgisayarı kullanırken hiçbir havalandırma deliğinin engellenmediğinden emin olun.

ÅUYARI! Isı nedeniyle yaralanma veya bilgisayarın aşırı ısınma ihtimalini azaltmak için, bilgisayarı doğrudan dizinize koymayın veya bilgisayarın hava deliklerini kapatmayın. Bilgisayarı yalnızca sert ve düz bir yüzeyde kullanın. Bilgisayarın yanında duran yazıcı gibi başka sert bir yüzeyin veya yastık, halı ya da giysi gibi yumuşak yüzeylerin hava akımını engellememesine dikkat edin. Ayrıca AC adaptörünün deriye veya yastık, halı, giysi gibi yumuşak yüzeylere temas etmemesine özen gösterin. Bu bilgisayar ve AC adaptörü, Bilgi Teknolojisi Donanımlarının Güvenliği için Uluslararası Standart (IEC 60950) ile tanımlanan, kullanıcının temas halinde olacağı yüzeylerin sıcaklıkları için tanımlanmış sınırlarla uyumludur.

✎Bilgisayardaki fan otomatik olarak çalışmaya başlayarak içerdeki bileşenleri soğutur ve aşırı ısınmayı engeller. Dahili fanın normal çalışma sırasında zaman zaman durup yeniden çalışması normaldir.

#### Harici bir aygıt çalışmıyor

Harici bir aygıt işlevini beklendiği şekilde yerine getirmiyorsa, şu önerileri uygulayın:

- Aygıtı üreticinin yönergelerine uygun bir biçimde açın.
- Tüm aygıt bağlantılarının sıkı ve güvenli bir şekilde yapıldığından emin olun.
- Aygıtın elektrik gücü aldığından emin olun.
- Aygıtın, özellikle eski bir model olması durumunda, işletim sistemiyle uyumlu olduğundan emin olun.
- Doğru sürücüler yüklenmiş ve güncelleştirilmiş olduğundan emin olun.

#### Kablosuz ağ bağlantısı çalışmıyor

Bir kablosuz ağ bağlantısı beklendiği gibi çalışmıyorsa şu önerileri uygulayın:

✎Şirket ağına bağlanıyorsanız BT yöneticisine başvurun.

- Sırayla **Başlat**, **Denetim Masası**, **Ağ ve Internet**, **Ağ ve Paylaşım Merkezi** ve **Sorunları gider** seçeneklerini tıklatın. Ekranda görüntülenen yönergeleri izleyin.
- Kablosuz aygıtın açıldığını ve bilgisayardaki kablosuz ışığının beyaz olduğunu doğrulayın. Işık sarı renkli yanıyorsa, kablosuz aygıtı açmak için kablosuz düğmesine basın.
- Bilgisayarın kablosuz antenlerinin engellenmediğinden emin olun.
- Kablo veya DSL modemin ve güç kablosunun doğru bağlandığından ve ışıklarının yanıyor olduğundan emin olun.
- Kablosuz yönlendiricinin veya erişim noktasının güç adaptörüne ve kablolu modeme veya DSL modeme düzgün şekilde bağlandığından ve ışıkların yandığından emin olun.
- Tüm kabloları çıkarıp yeniden bağlayın ve gücü kapatıp yeniden açın.

✎Kablosuz teknoloji hakkında daha fazla bilgi için, Yardım ve Destek'teki ilgili bilgilere ve Web sitesi bağlantılarına başvurun.

✎Mobil geniş bant kablosuz servisini etkinleştirme hakkında bilgi için, bilgisayarınızla birlikte verilen mobil şebeke operatörü bilgilerine başvurun.